https://www.100test.com/kao\_ti2020/166/2021\_2022\_\_E8\_BD\_BB\_ E8\_BD\_BB\_E6\_9D\_BE\_E6\_c101\_166577.htm

 $\alpha$ 

 $AP$ 

 $AP$ 

 $\sim$  10  $\sim$  2 TCP/IP  $IP$  $IP$  $IP$  $IP$  $IP$ 

IP 192.168.254.254 IP 192.168.254.XXX

http://192.168.254.254/

(Setup Wizard)

Connection Configuration ADSL via PPP over Ethernet Cable FTTB via DHCP ISP Timeout 120s 右。随后我们可以将无线路由器的 ESSID 默认值设定 WLAN, Save 100/10M

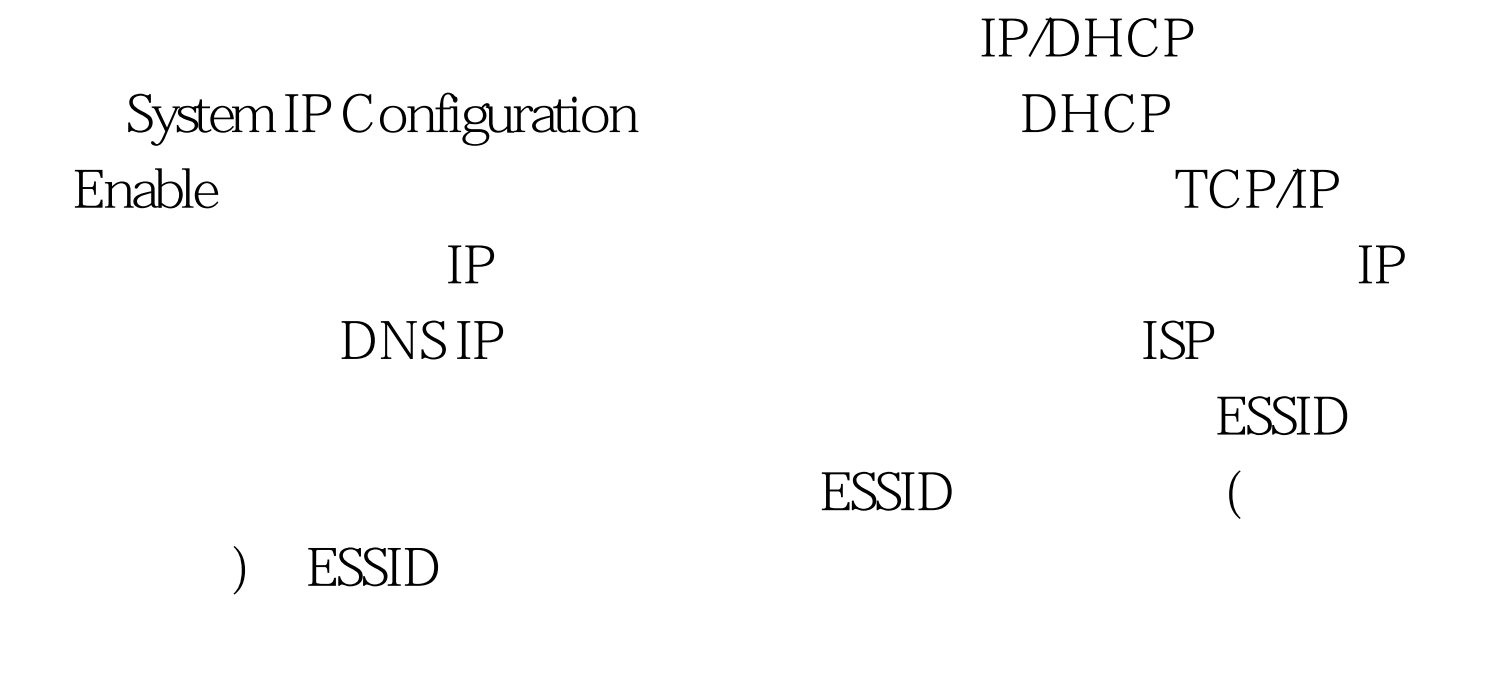

ESSID

人。<br>在《中国记》<br>【中国记》<br>【中国记者】

 $\mathrm{ESSID}$ 

TCP/IP

 $IP$ 

 $BT$  $WEP$   $802.11$ 

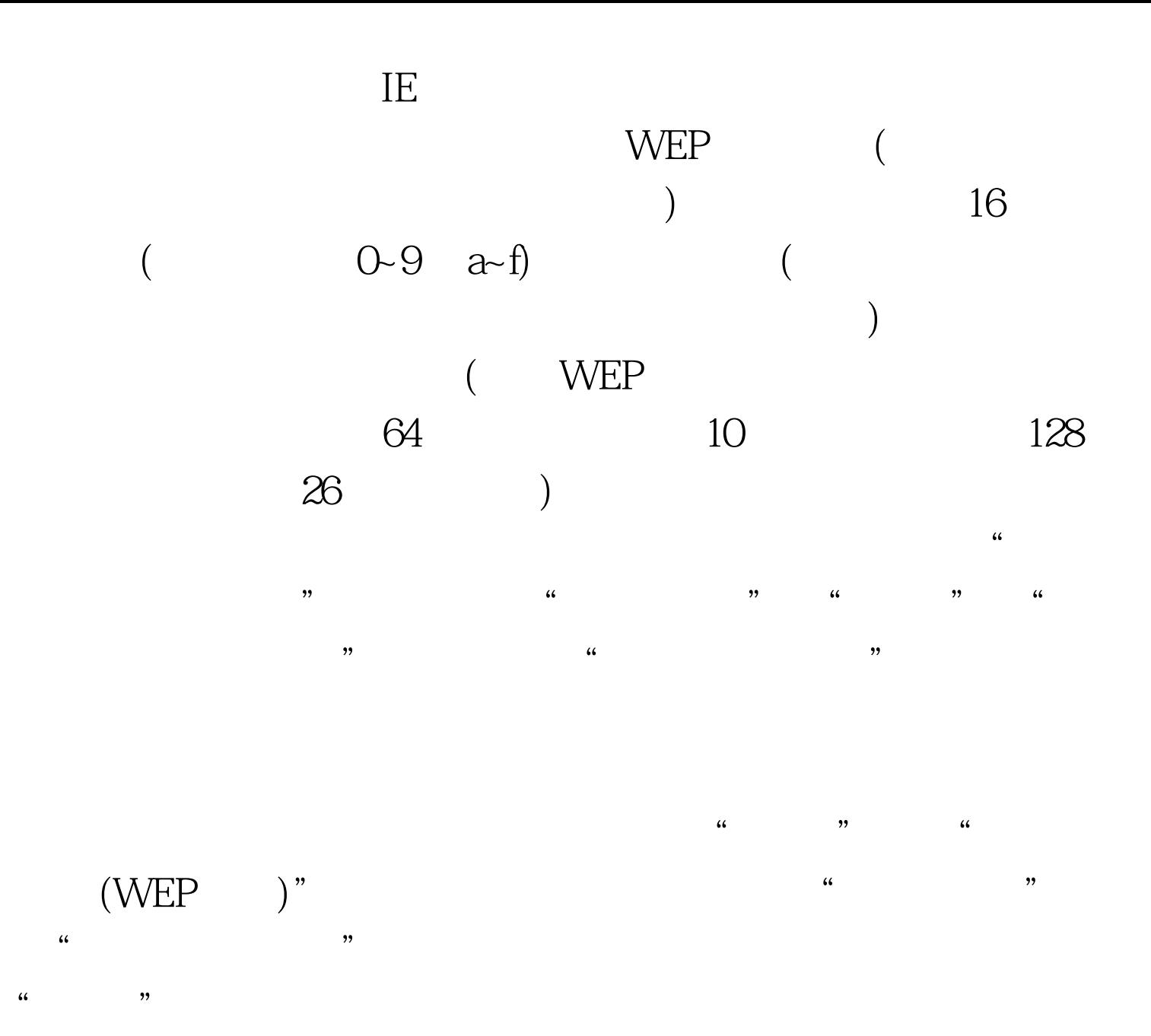

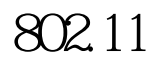

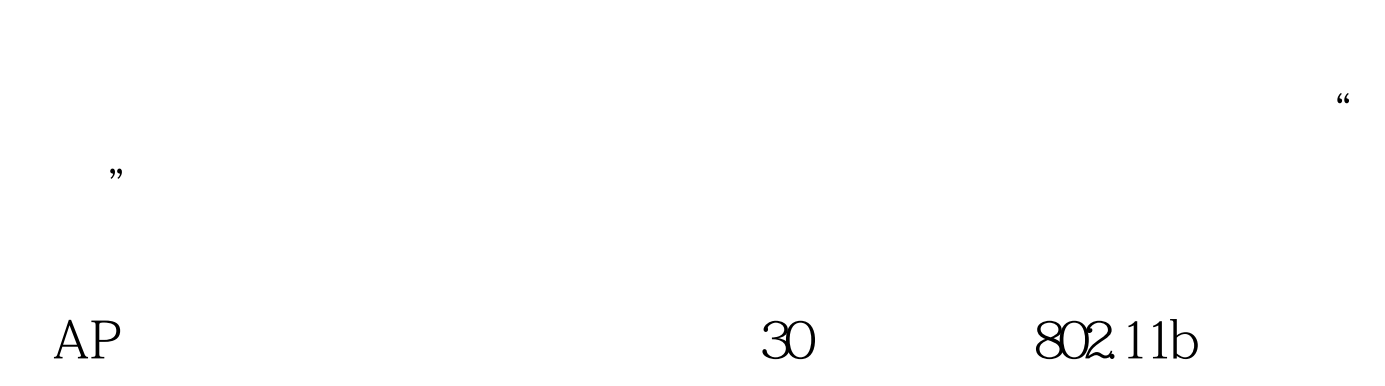

 $40%$ 

 $600KB/s$   $64/128$  WEP

Windows XP WLAN

Windows 98

Windows ME Windows 2000 Windows XP

Windows XP

Windows 95 (Windows 95)

Wi-Fi 100Test

www.100test.com